## **Table of Contents**

1

| How to configure an alert pop-up message when a device is disconnected | 1 1 |
|------------------------------------------------------------------------|-----|
|------------------------------------------------------------------------|-----|

### System Configuration, BioStar 2

# How to configure an alert pop-up message when a device is disconnected

From BioStar 2.5.0, you can configure an alert message about the device disconnection detected. When a device is disconnected, the alert message will be shown as a pop-up message.

### Go to **Setting > ALERT**.

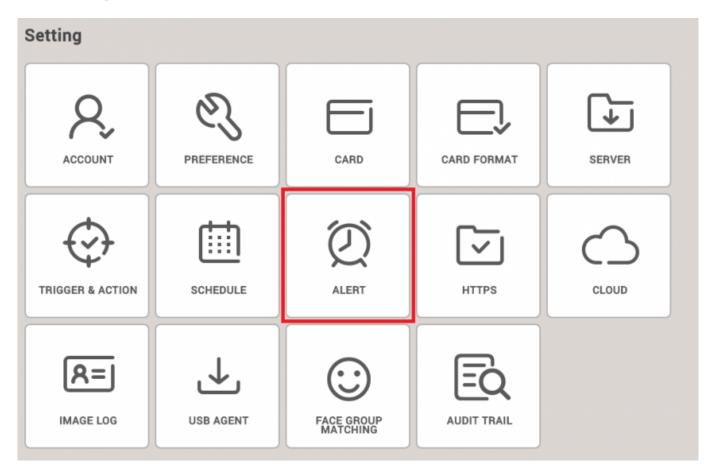

Check the box named **Device Disconnection Detected** and then click **Apply** button.

2/3

| Device |                               |   |   | Door                              |   |   | Authentication                       |   |  |
|--------|-------------------------------|---|---|-----------------------------------|---|---|--------------------------------------|---|--|
| 2      | Device Disconnection Detected | 8 |   | Forced door opened                | 6 |   | 1:1 authentication failed            | 8 |  |
| 1      | Device restarted              | 8 | ~ | Held door opened                  | 8 | ~ | 1:1 duress authentication succeeded  | 8 |  |
| 2      | RS-485 disconnected           | 5 |   | Forced door open alarmed          | 5 |   | 1:N authentication failed            | 5 |  |
| 2      | Tamper on                     | 5 |   | Held door open alarmed            | 5 | ~ | 1:N duress authentication succeeded  | 5 |  |
| 1      | Supervised Input (Short)      | 8 | ~ | Anti-passback zone alarm detected | 8 | ~ | Access denied (Invalid access group) | 8 |  |
|        | Supervised Input (Open)       | 5 |   |                                   |   | 4 | Access denied (Disabled user)        | 5 |  |
| 2      | AC Power Failure              | 5 |   |                                   |   |   | Access denied (Expired)              | 0 |  |
|        |                               |   |   |                                   |   | ~ | Access denied (Blacklist)            | 8 |  |
|        |                               |   |   |                                   |   | 4 | Access denied (Hard Anti-passback)   | 5 |  |
|        |                               |   |   |                                   |   |   | Access deried (Forced lock schedule) | 5 |  |
|        |                               |   |   |                                   |   | ~ | Access denied (Soft anti-passback)   | 8 |  |
|        |                               |   |   |                                   |   | 4 | Fake Fingerprint Detected            | 5 |  |
|        |                               |   |   |                                   |   |   |                                      |   |  |
|        |                               |   |   |                                   |   |   |                                      |   |  |
|        |                               |   |   |                                   |   |   |                                      |   |  |
|        |                               |   |   |                                   |   |   |                                      |   |  |
|        |                               |   |   |                                   |   |   |                                      |   |  |

At this stage, if you want to describe an alert message, you can click note shaped icon and enter **Name** and **Message**.

| Device                        |                              | Door                                  |
|-------------------------------|------------------------------|---------------------------------------|
| Device Disconnection Detected | Forced (                     | door opened                           |
| Device restarted              | 8                            | ar tri me tanà                        |
| RS-485 disconnected           | Alert Me                     | ssage ×                               |
| Tamper on                     | <b>1</b>                     |                                       |
| Supervised Input (Short)      | • Name                       | Device A2 Disconnection               |
| Supervised Input (Open)       | • Message                    | Device(BioStation A2) is Disconnected |
| AC Power Failure              | 6                            |                                       |
|                               |                              |                                       |
|                               |                              |                                       |
|                               | <ul> <li>Sound Na</li> </ul> | Mone v                                |
|                               | Play Option                  | None 👻                                |
|                               |                              |                                       |
|                               |                              | Apply Cancel                          |
|                               |                              |                                       |
|                               |                              |                                       |

When a device is disconnected, the alert message will be displayed like below.

#### 2023/06/20 18:14

3/3

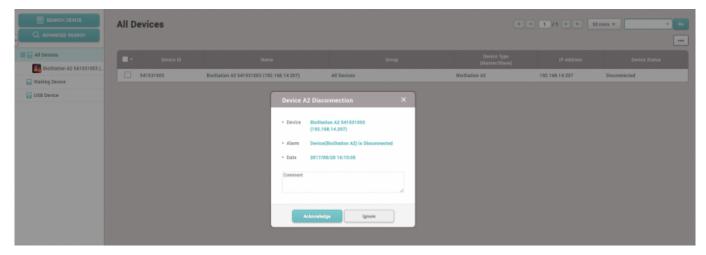

From: https://kb.supremainc.com/knowledge/ -

Permanent link: https://kb.supremainc.com/knowledge/doku.php?id=en:how\_to\_configure\_an\_alert\_pop-up\_message\_when\_a\_device\_is\_disconnected&rev=1507781428

Last update: 2017/10/12 13:10